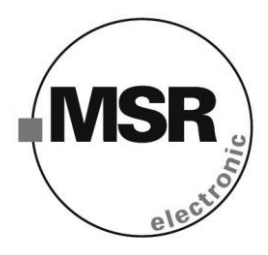

# **PolyGard ADT-X3-ModBus интерфейс**

# **ModBus интерфейс для ADTX3 датчика**

# **Руководство пользователя**

Ноябрь 2012

# Руководство пользователя – ModBus интерфейс<br>PolyGard® ADTX3 датчик

Страница 2

**MSR** 

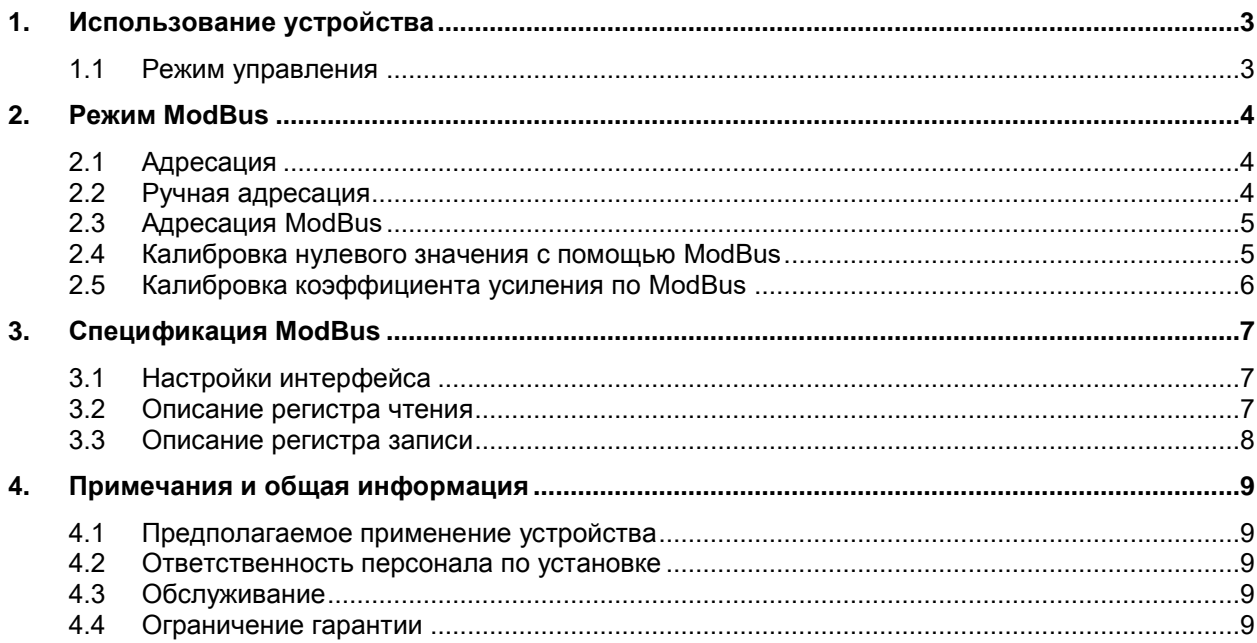

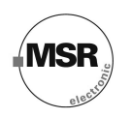

# **Описание интерфейса ModBus**

## **1. Использование устройства**

Данное руководство относится только к интерфейсу ModBus серии ADTX3. Для ввода в эксплуатацию и калибровки настоятельно рекомендуется придерживаться текущего руководства датчика PolyGard X3.

#### **1.1 Режим управления**

В дополнение к аналоговому выходу датчик оборудован последовательным интерфейсом RS-485 и протоколом ModBus.

#### Аналоговый режим:

Устройство может выдавать аналоговые сигналы тока (0)4-20 мА или напряжения (0)2-10 В. В режиме 4- 20 мА и без дополнительных опций, ADTX3 также работает в 2-контактном режиме.

#### ModBus режим:

Датчик может быть подключен по RS 485 интерфейсу/ModBus протоколу к различным устройствам, таким как DDC, SPC, DMS, PC и т.д. в качестве центрального устройства. В этом режиме имеется аналоговый вход для подключения дополнительного устройства 4-20 мА. Две измеряемые величины передаются через интерфейс RS-485/ ModBus на контроллер уровня газа.

Топология кабеля для шины RS-485 рассматривается в «Руководстве по подключению и пуско-наладке аппаратных средств системы DGC-05».

Два режима контроля могут использоваться параллельно.

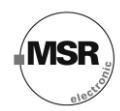

## **2. Режим ModBus**

ModBus это открытый протокол, позволяющий взаимодействовать различным устройствам, таким как DDC, SPC, BMS, PC и т.д. в качестве центрального устройства.

ModBus работает по принципу master-slave только с одним устройством, настроенным в качестве master. Датчики ADTX3 всегда настраиваются как slave; в качестве мастер устройства может выступать ПК. Программное обеспечение MSR-E для ПК предназначено для систем с компьютером в качестве master устройства. При калибровке и адресации примите во внимание, что ПО MSR-E предполагает только одно устройство, контроллер или ПК в качестве активного Master,

#### **2.1 Адресация**

В зависимости от версии оборудования адресация датчиков может выполняться с помощью переключателя либо ModBus.

#### **2.2 Ручная адресация**

Ручная адресация выполняется с помощью переключателя на 16 адресов и перемычки на 4 диапазона адресов. Доступно до 60 адресов.

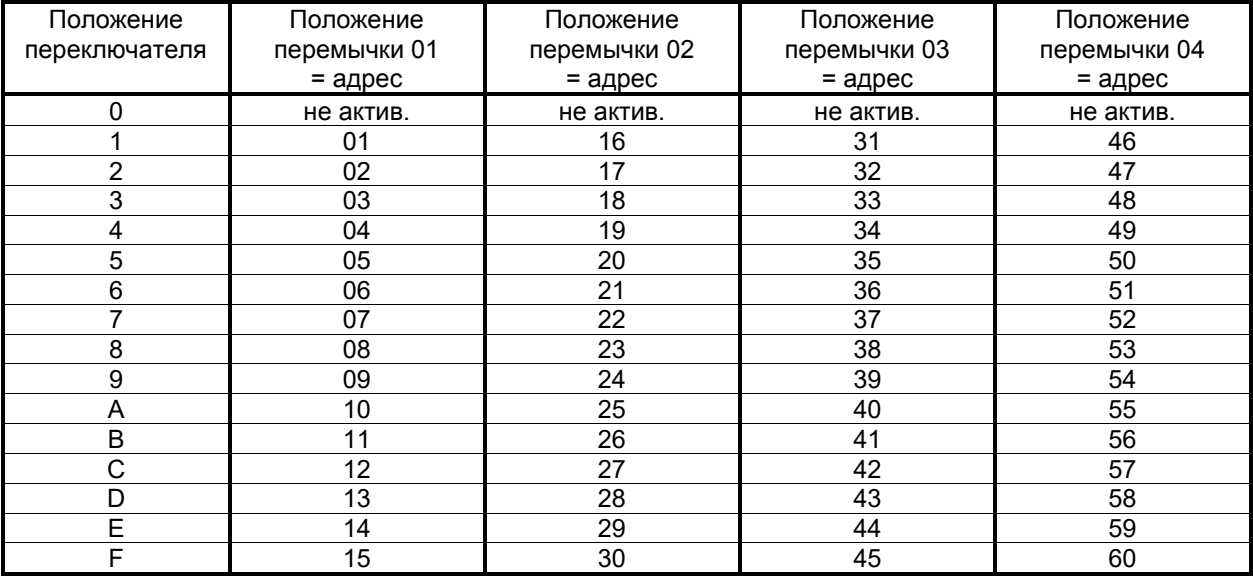

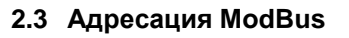

ModBus поддерживает до 244 устройств. Датчики поставляются с номером 245. При подключении кабеля адресации, типа CCS-001, к разъему Х12 датчика ADT-X3, он обращается к адресу 246 и выводит текущий адрес на адресный регистр шины 10. 246 это виртуальный адрес, который доступен до тех пор, пока к датчику подключен кабель адресации.

Назначение нового адреса/изменение адреса.

- Подключите кабель адресации к разъему Х12 датчика.
- $\bullet$ Датчик обращается к адресу 246 и выводит текущий адрес на считывающий регистр по адресу 10.
- $\bullet$ Введите желаемый адрес в регистр шины по адресу 0 и отправьте.

#### **Набор для подключения**

Кабель используется для подключения интерфейса RS485/USB к сервисному разъему Х12 датчика. В позиции OFF переключателя связь возможна со всеми устройствами ModBus.

В режиме SELECT переключателя датчик обращается по адресу 246. Связь возможна только с датчиком.

Датчики ModBus адресованы в режиме SELECT. В данном режиме возможно считать неизвестный адрес датчика.

#### **2.4 Калибровка нулевого значения с помощью ModBus**

Показания датчика выводятся в считывающем регистре по адресу 2 в нормализованном виде (0- 10.000). Для калибровки нулевого значения показания отличные от 0 вводятся в качестве коэффициента коррекции в регистр шины по адресу 2 и загружаются. Текущий коэффициент коррекции может быть загружен из регистра чтения по адресу 12.

Ознакомьтесь с разделом по времени включения сенсора в руководстве пользователя ADTX3 датчика глава 5 (Калибровка).

- Осторожно подключите калибровочный адаптер к сенсорному элементу.
- Запустите искусственный воздух (Параметры см. в руководстве пользователя ADTX3 глава 5 (Калибровка), 1 Бар (14.5 psi)±10%).
- Подождите 2 минуты, пока не стабилизируется сигнал в считывающем регистре по адресу 2,  $\bullet$ затем обработайте значение в регистре записи и отправьте его. Готово.

Если нулевое значение выходит за диапазон допустимых значений (>10% от диапазона измерений) до калибровки, то калибровка показаний не выполняется. Сенсор в таком случае должен быть заменен.

Легким вращением извлеките калибровочный адаптер. Убедитесь в корректности монтажа сенсора!

#### **2.5 Калибровка коэффициента усиления по ModBus**

**Внимание:** Калибровочный газ токсичен, остерегайтесь вдыхания! Симптомы отравления: Головокружение, тошнота и рвота. При отравлении выведите пострадавшего на свежий воздух и вызовите доктора.

Показания датчика содержатся в регистре чтения по адресу 4 в виде нормализованного значения концентрации газа. Новый коэффициент усиления определяется делением (значение калибровочного газа/текущие показания концентрации), введенным в регистр записи по адресу 1.

- Сбросьте текущее значение коэффициента усиления в 10.000 в регистре записи по адресу 1 и  $\bullet$ отправьте.
- Осторожно подключите калибровочный адаптер к сенсорному элементу.
- Запустите тестовый калибровочный газ (Диапазон потока см. в руководстве пользователя датчика раздел 5 (Калибровка), 1 Бар (14.5psi) ±10%).
- Подождите 2 минуты, до тех пор, пока сигнал не стабилизируется в регистре чтения по адресу 4, настройте коэффициент усиления в регистре записи по адресу 1 в соответствии с формулой расчета коэффициента усиления и отправьте значение.

Из-за ограничений, накладываемых коэффициентом усиления, калибровка станет невозможна, когда остаточная чувствительность достигнет 30%. В таком случае сенсор должен быть заменен.

Легким вращением извлеките калибровочный адаптер. Убедитесь, что работы по монтажу выполнены корректно!

Расчет коэффициента усиления

#### Тестовая концентрац ия газа

#### **Коэффициент усиления =**  х10.000 Показания из регистра по адресу 4

Из-за ограничений, накладываемых максимальным значением в 30.000, калибровка сенсора станет невозможна, когда остаточная чувствительность достигнет 30%. В таком случае сенсор должен быть заменен.

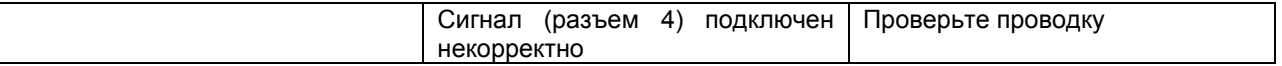

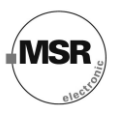

# 3. Спецификация ModBus

### 3.1 Настройки интерфейса

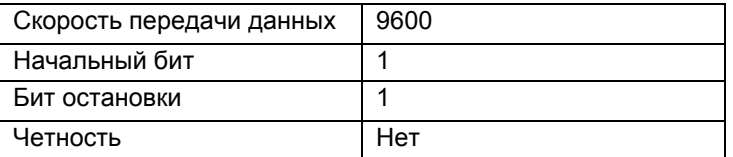

#### 3.2 Описание регистра чтения

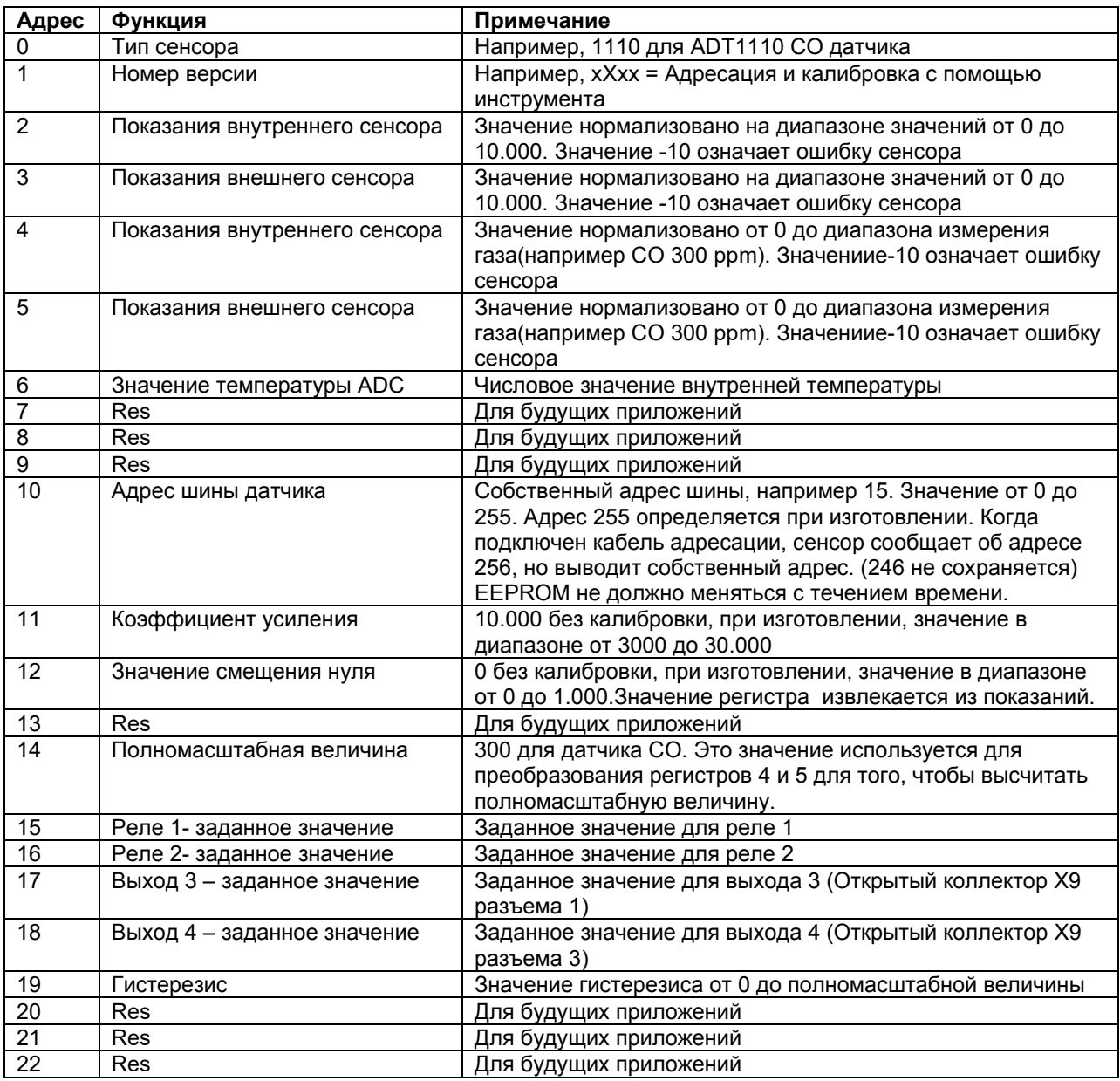

Страница 8

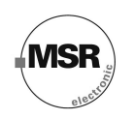

#### 3.3 Описание регистра записи

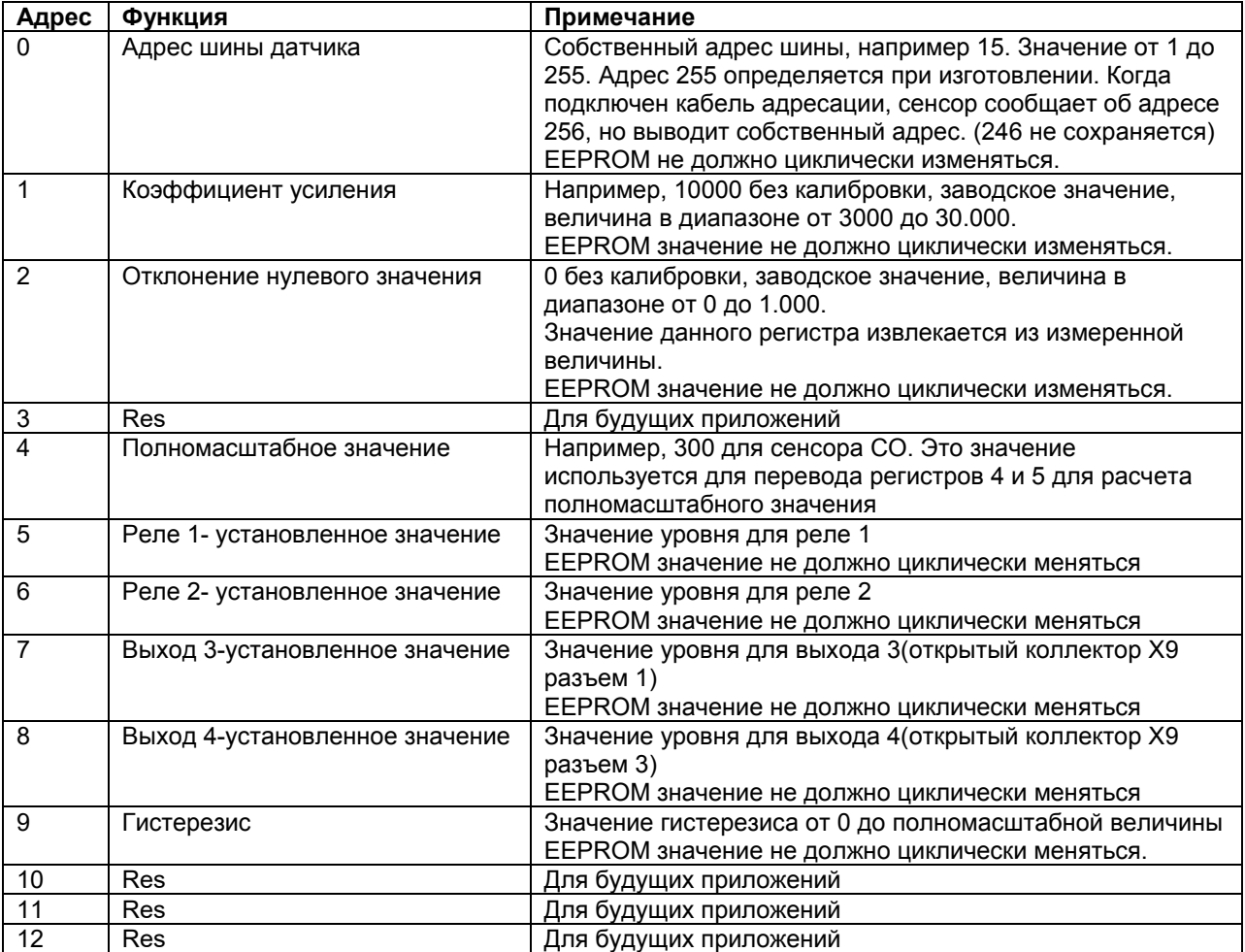

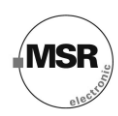

## **4. Примечания и общая информация**

Важно полностью и тщательно ознакомиться с данным руководством пользователя, чтобы понять содержащуюся здесь информацию и инструкции. Устройства PolyGard® должны использоваться в пределах спецификации продукта. Необходимо выполнять Соответствующие инструкции по эксплуатации и обслуживанию, а также придерживаться данных рекомендаций.

По причине продолжающегося процесса усовершенствования устройства, компания MSR оставляет за собой право изменять спецификации без специального уведомления. Изначально предполагается, что содержащаяся здесь информация основана на точных данных. Однако относительно точности этих данных не дается никакой гарантии.

#### **4.1 Предполагаемое применение устройства**

Устройства PolyGard® разработаны и произведены для целей управления и контроля качества воздуха в коммерческих и промышленных помещениях (т.е. для регистрации концентрации газов и автоматического управления системами вентиляции в крытых автостоянках, автомастерских, складах с погрузчиками, пожарных станциях, туннелях).

#### **4.2 Ответственность персонала по установке**

Персонал по установке отвечает за то, чтобы все устройства PolyGard® были установлены в соответствии со всеми национальными инструкциями и местными правилами и требованиями OSHA. Установка должна быть осуществлена только техническим персоналом, знакомым с надлежащими методами монтажа и правилами, стандартами и надлежащими процедурами безопасности для установок управления, а также с последней редакцией Национального электрического кодекса (ANSI/NFPA70). Также важно строго следовать всем инструкциями, приведенным в руководстве пользователя.

#### **4.3 Обслуживание**

Рекомендуется регулярно выполнять проверки устройства PolyGard® . При регулярном обслуживании могут легко быть исправлены любые отклонения в его работе. Перекалибровка и замена частей прибора на месте установки могут осуществляться компетентным техническим специалистом и с использованием соответствующих инструментов. Или легко заменяемая карта устройства с датчиком может быть отослана для обслуживания в MSR-Electronic-GmbH.

#### **4.4 Ограничение гарантии**

Компания MSR-Electronic-GmbH дает гарантию на устройства PolyGard® относительно дефектов материалов или сборки сроком на один (1) год с даты отгрузки. Если дефекты материалов или сборки будут выявлены во время гарантийного периода, компания MSR-Electronic-GmbH произведет ремонт или замену устройства по собственному усмотрению бесплатно.

Данная гарантия не распространяется на устройства, в конструкцию которых были внесены изменения, подверглись попытке ремонта или некорректного использования, случайного или нет. Гарантия также не распространяется на устройства, сенсорный элемент которых был передержан или подвергнут воздействию ядовитых газов. Вышеупомянутая гарантия применима вместо всех других специальных гарантий, обязательств или ответственностей.

Данная гарантия распространяется только на устройство PolyGard<sup>®</sup>. Компания MSR-Electronic-GmbH не несет ответственности за любые ситуации или убытки, проистекающие или связанные с использованием устройств PolyGard $^\circledast$ .